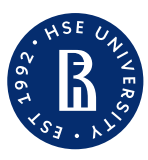

Faculty "Saint Petersburg School of Economic and Management, Department of Economics"

August, 2023

## Базовый Excel

Maria Koldasheva

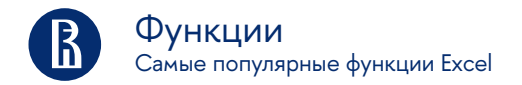

- *•* СУММ суммирование значений в ячейках диапазона
- *•* СРЗНАЧ вычисление среднего арифметического из выбранных ячеек
- *•* МИН определение минимального значения в диапазоне
- *•* МАКС определение максимального значения в диапазоне
- *•* СЧЕТ подсчёт количества ячеек, содержащих числа
- *•* ПРОИЗВЕД произведение значений в ячейках

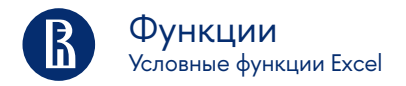

- *•* ЕСЛИ выполнять логические сравнения значений и ожидаемых результатов
- *•* МИНЕСЛИ возвращает минимальное значение из заданных определенными условиями или критериями ячеек
- *•* МАКСЕСЛИ возвращает максимальное значение из заданных определенными условиями или критериями ячеек
- *•* СРЗНАЧЕСЛИ Возвращает среднее значение (среднее арифметическое) всех ячеек в диапазоне, которые соответствуют данному условию
- *•* СРЗНАЧЕСЛИМН Возвращает среднее значение (среднее арифметическое) всех ячеек, которые соответствуют нескольким условиям

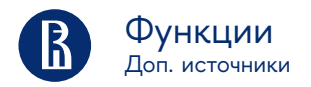

- *•* Формулы Excel [Топ 41 функция](https://www.youtube.com/watch?v=F_AZdMdLtsA)
- *•* Формулы Excel [все особенности, тонкости и трюки в одном видео!](https://www.youtube.com/watch?v=IC19vQqQv04)
- *•* Формулы Excel [Простейшие функции Excel](https://www.youtube.com/watch?v=pzitXGx5XG4&list=TLPQMTAwNzIwMjN9FtgB1N2DOQ&index=2)

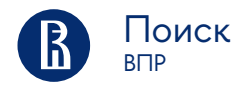

ВПР - ищет значение в крайнем левом столбце таблицы и возвращает значение ячейки, находящейся в указанном столбце той же строки. Недостаток:

*•* Не может возвращать значения, находящиеся слева от указанного столбца.

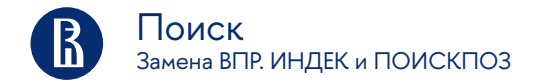

- *•* ИНДЕКС возвращает значение или ссылку на значение из таблицы или диапазона
- *•* ПОИСКПОЗ выполняет поиск указанного элемента в диапазоне ячеек и возвращает относительную позицию этого элемента в диапазоне

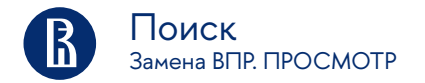

*•* ПРОСМОТР —ищет значение в одной строке, в одном столбце или массиве.

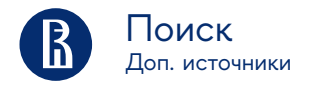

- *•* ВПР [ВПР](https://www.youtube.com/watch?v=OKpWdT8dVDY&t=592s)
- *•* Замена ВПР [ИНДЕКС И ПОИСКПОЗ](https://www.youtube.com/watch?v=O3RJUJ7JOjU)
- *•* Замена ВПР [ПРОСМОТР](https://www.youtube.com/watch?v=XnZ_a_wy8EA)

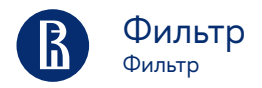

- *•* Простой фильтр: Данные -> Фильтр-> В загаловках появляются кнопки фильтра
- *•* Фильтр по нескольким условиям -> Создаем копию шапки рядом -> В ней пишем условия-> Выделяем табл. с исходными данными-> Данные -> Дополнительно-> Следуем подсказкам появивщегося окна

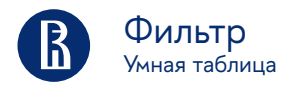

Умная таблица - это особый способ форматирования, который позволяет получить больше возможностей для работы с упорядоченными данными.

*•* CTRL+T

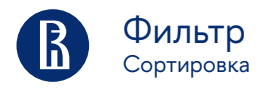

Данные -> Сортировка-> (!Мой данные содержат загаловки)-> Порядок-> Добавить уровень (если надо просортировать по нескольким критериям)

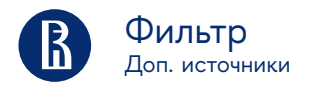

- *•* Умная таблица [Умная таблица в Excel или секреты эффективной работы](https://www.youtube.com/watch?v=hIdQNDMF45M)
- *•* Фильтр [Фильтрация данных в Excel.](https://www.youtube.com/watch?v=I0-ZYsUIeQ8)
- *•* Сортировка данных [Сортировка данных в MS Excel](https://www.youtube.com/watch?v=T5s1ZcJkz0k)

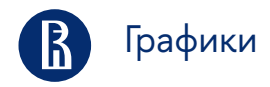

- *•* Графики [Excel Графики Визуализация](https://www.youtube.com/playlist?list=PLsPotgU_ELTrgsprir1LLWGVdTfLSah4_)
- *•* Критерии [Критерии хорошего графика](https://drive.google.com/file/d/1HuTadc1RKQorhqmJyJRKDqN8WvW9iHGP/view)

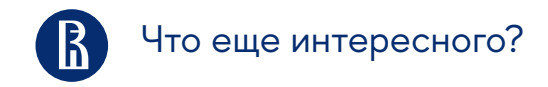

На что еще стоит обратить внимание?

- *•* Работа с текстом [Текстовые функции Excel](https://www.youtube.com/watch?v=tMQFnsFW_dY)
- *•* Работа с датами [Работа с датами и временем в Microsoft Excel](https://www.youtube.com/watch?v=qVZxkk8nj3g)
- *•* Сводные таблицы [Сводные Таблицы и Дэшборды](https://www.youtube.com/playlist?list=PLsPotgU_ELTr4CErtpe13uGeCFX93Fiwb)

Хорошие каналы для изучения MC Excel:

- *•* Об MC Excel и статистическом анализе данных [Езепов Дмитрий](https://www.youtube.com/@statanaliz/playlists)
- *•* О приемах эффективной работы в Microsoft Excel, функционалу надстроек Power Query, Power Pivot и всему, что с этим связан[оNikolay Pavlov](https://www.youtube.com/@planetaexcel/about)
- *•* Уроки по Excel [Билял Хасенов Excel, VBA More](https://www.youtube.com/@BilyalKhassenov/about)